# 直流安定化電源

PST シリーズ (デジタルコントロール多出力電源)

ユーザーマニュアル

GW INSTEK PART NO

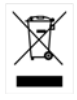

ISO-9001 CERTIFIED MANUFACTURER

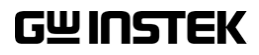

# 保証

<span id="page-1-0"></span>(PST シリーズ デジタルコントロール多出力電源) PST シリーズは、正常な使用状態で発生する故障についてお買上 げの日より 2 年間に発生した故障については無償で修理を致します。 ただし、保証期間内でも次の場合は有償修理になります。

1.火災、天災、異常電圧等による故障、損傷。

2.不当な修理、調整、改造がなされた場合。

3.取扱いが不適当なために生ずる故障、損傷。

4. 故障が本製品以外の原因による場合。

5.お買上げ明細書類のご提示がない場合。

お買上げ時の明細書(納品書、領収書など)は保証書の代わりとなり ますので、大切に保管してください。

この保証は日本国内で使用される場合にのみ有効です。

This warranty is valid only Japan.

#### 本マニュアルについて

ご使用に際しては、必ず本マニュアルを最後までお読みいただき、 正しくご使用ください。また、いつでも見られるよう保存してください。

本書の内容に関しましては万全を期して作成いたしましたが、万一 不審な点や誤り、記載漏れなどがございましたらご購入元または当 社までご連絡ください。

このマニュアルは著作権によって保護された知的財産情報を含んで います。 当社はすべての権利を保持します。 当社の文書による事前 承諾なしに、このマニュアルを複写、転載、翻訳することはできませ  $\mathcal{L}_{1}$ 

このマニュアルに記載された情報は印刷時点のものです。製品の什 様、機器、および保守手順は、いつでも予告なしで変更することがあり ますので、予めご了承ください。

Good Will Instrument Co., Ltd.

No. 7-1, Jhongsing Rd., Tucheng City, Taipei County 236, Taiwan.

目次

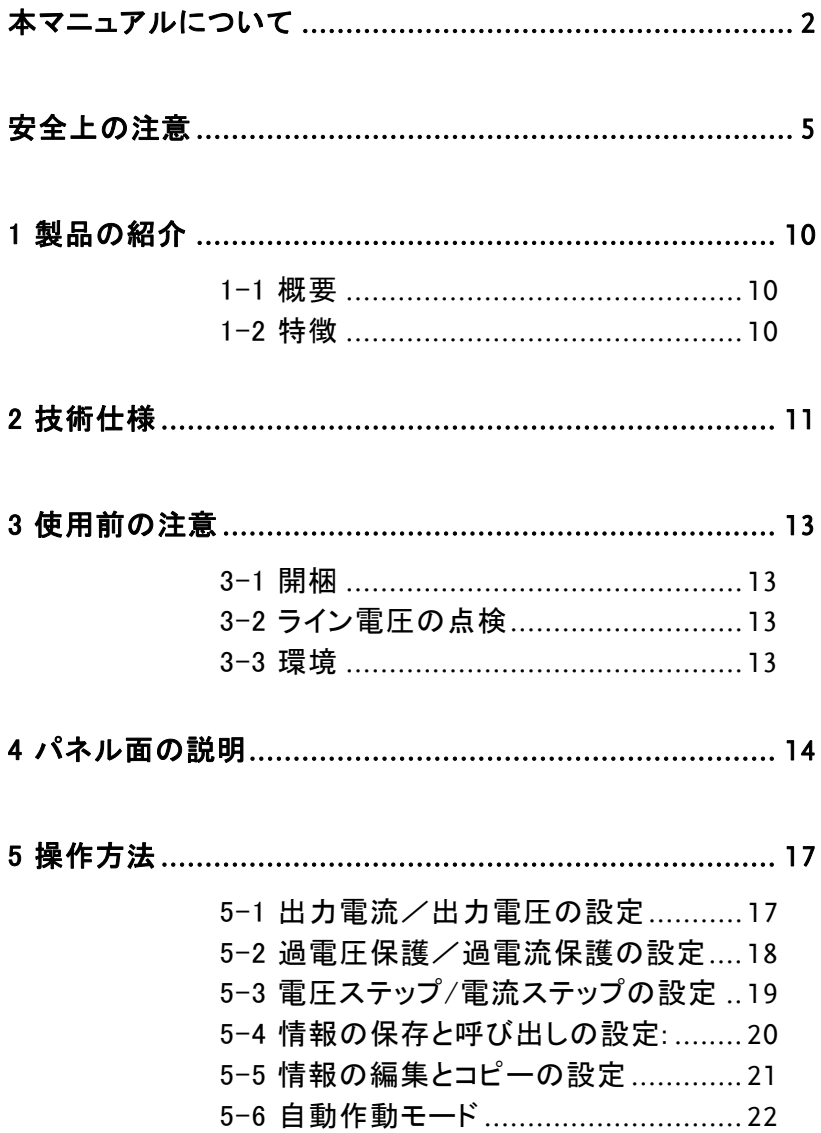

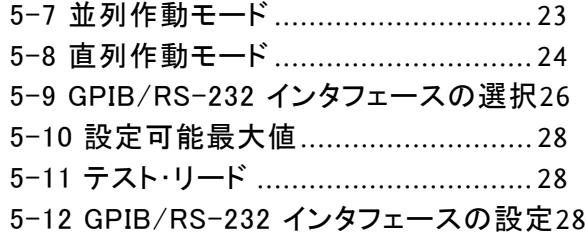

# <span id="page-4-0"></span>安全上の注意

この章は本器の操作及び保存時に気をつけなければなら ない重要な安全上の注意を含んでいます。 操作を開始す る前に以下の注意をよく読んで、安全を確保してください。

#### 安全記号

以下の安全記号が本マニュアルもしくは本器上に記載されています。

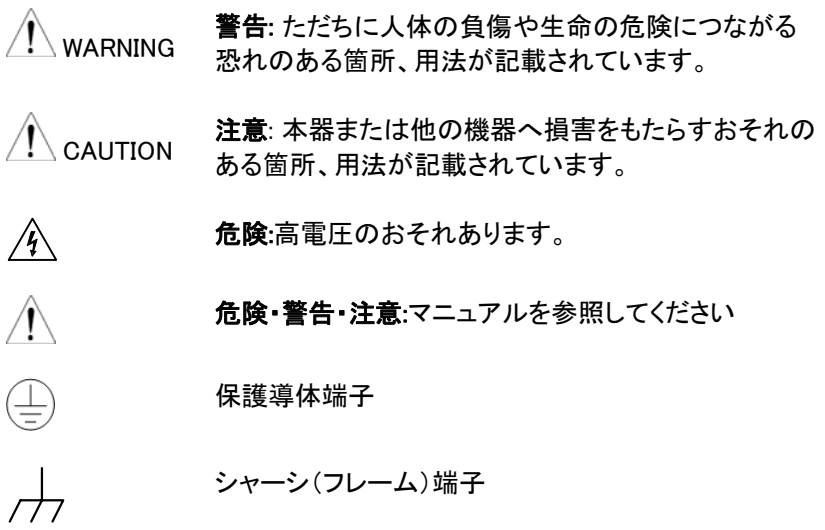

#### 安全上の注意

 $\sqrt{N}$  CAUTION

#### 一般注意事項 • 必ず定格の入力範囲内でご使用ください。

- 電源コードは、製品に付属したものを使用してくださ い。ただし、入力電源電圧によっては付属の電源コ ードが使用できない場合があります。その場合は、 適切な電源コードを使用してください。
	- 感電防止のため保護接地端子は大地アースへ必 ず接続してください。
	- 重量のある物を本器に置かないでください。
	- 激しい衝撃または荒い取り扱いを避けてください。 本器の破損につながります。
	- 本器に静電気を与えないでください。
	- 裸線を端子に接続しないでください。
	- 冷却用ファンの通気口をふさがないでください。 製品の通気口をふさいだ状態で使用すると故障、 火災の危険があります。
	- 電源付近と建造物、配電盤やコンセントなど建屋施 設の測定は避けてください。(以下の注意事項参 照)。
	- 製品を本来の用途以外にご使用にならないでくださ い。
- 本器を移動させる際は、電源スイッチを OFF にし、 配線ケーブルをすべて外して行ってください。また、 質量が、20kg を超える製品については、2 人以上 で、作業してください。
- この取扱説明書は、本器と一緒に管理してくださ い。
- 出力配線方は、負荷線など電流を流す接続線は、 電流容量に余裕のあるものをご使用ください。
- 本器を分解、改造しないでください。

(測定カテゴリ) EN61010-1:2001 は測定カテゴリと要求事項を以下 の要領で規定しています。 PST シリーズはカテゴリ II の部類に入り ます。

- 測定カテゴリ IV は、建造物への引込み電路、引込み口から電力 量メータおよび一次過電流保護装置(分電盤)までの電路を規定 します。
- 測定カテゴリ III は、直接分電盤から電気を取り込む機器(固定 設備)の一次側および分電盤からコンセントまでの電路を規定し ます。
- 測定カテゴリⅡは、コンセントに接続する電源コード付機器(可搬 形工具・家庭用電気製品など)の一次側電路を規定します。
- 測定カテゴリ I は、コンセントからトランスなどを経由した機器内 の二次側の電気回路を規定します。
- カバー・パネル WARNING • サービスマン以外の方がカバーやパネルを取り外 さないでください。本器を分解することは禁止されて います。

#### 電源 WARNING • 電源電圧 100 / 120 / 220 / 230V AC, 50/60Hz

- 電源電圧は 10%以上変動してはいけません。
	- 電源コード:感電を避けるため本器に付属している 電源コードを使用し、必ずアース端子のあるコンセ ントへ差し込んでください。
- 使用中の異常に 製品を使用中に、製品より発煙や発火などの異常 関して WARNING が発生した場合には、ただちに使用を中止し電源ス イッチを切り、電源コードをコンセントから抜くか、配 線盤のスイッチを OFF にしてください。
- 使用者 本製品は、一般家庭・消費者向けに設計・製造され た製品ではありません。電気的知識を有する方が マニュアルの内容を理解し、安全を確認した上でご 使用ください。また、電気的知識のない方が使用さ れる場合には事故につながる可能性があるので、 必ず電気的知識の有する方の監督の下でご使用く ださい。

# **GWINSTEK** PST ユーザーマニュアル

Ξ

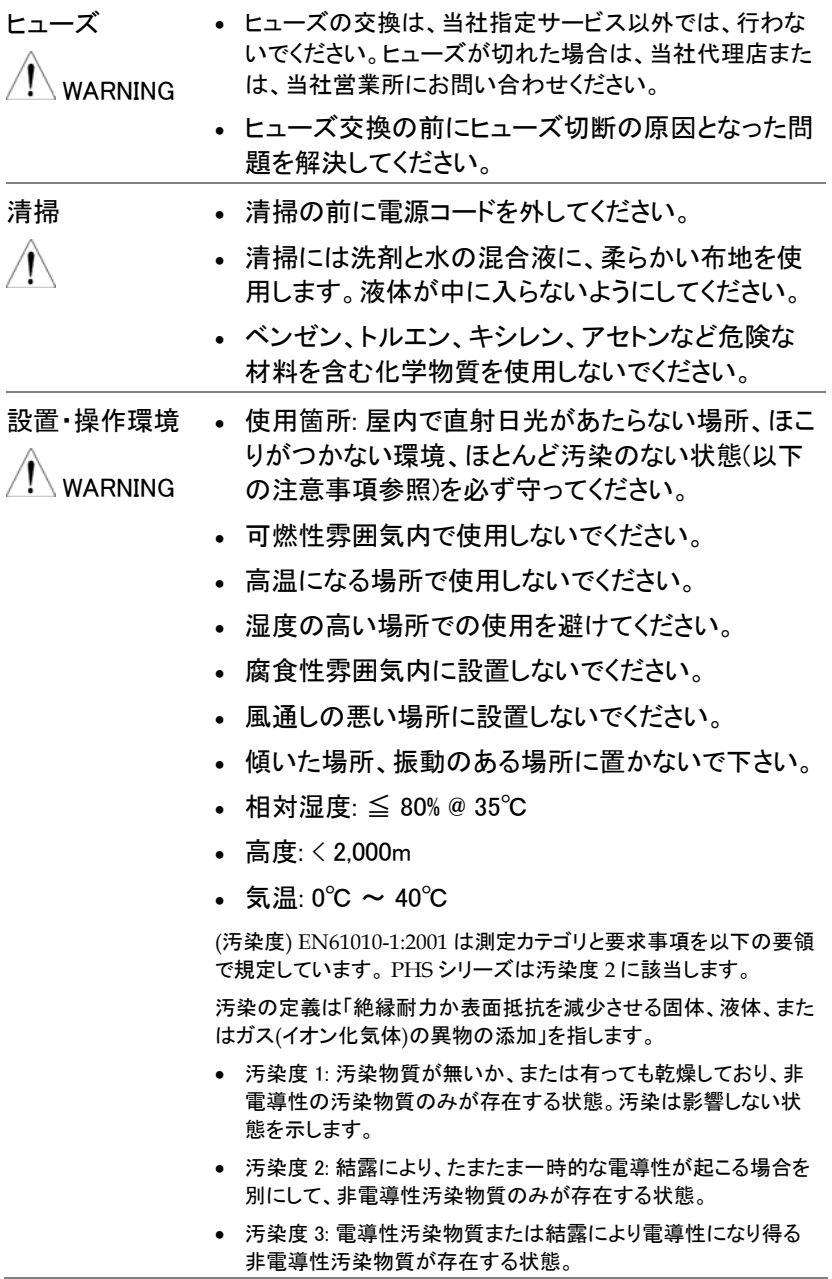

# **GWINSTEK** PST ユーザーマニュアル

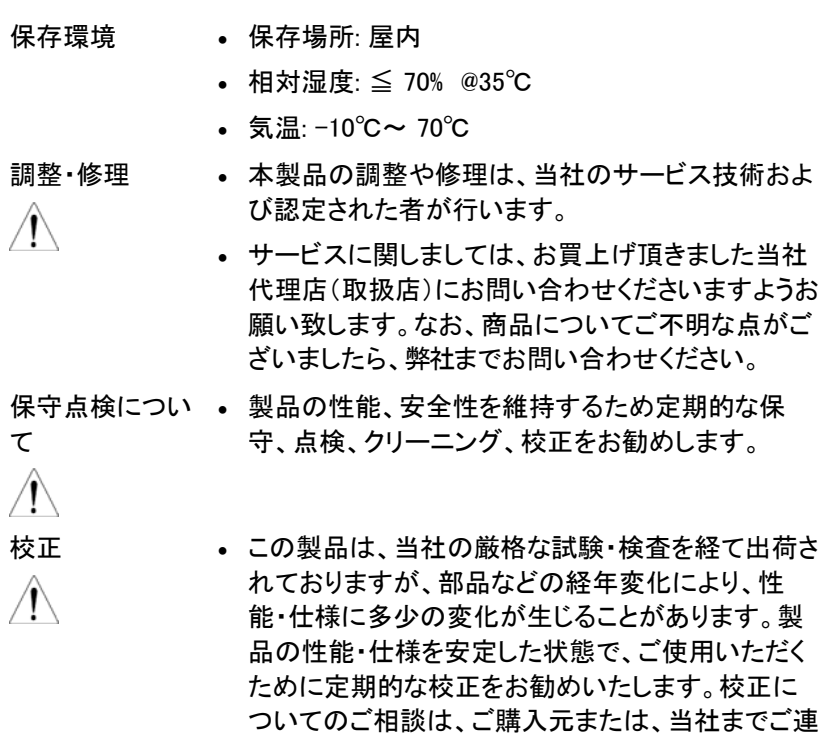

絡ください。

# <span id="page-9-0"></span>1 製品の紹介

#### 1-1 概要

PST シリーズ電源は、シリーズレギュレータ方式直流安定化電源 3ch を 1 筐体にまとめた多出力型です。本電源は、マイクロプロセッサ・ユニッ ト〈MPU) によって制御され、RS-232 または、 GPIB の通信が可能です。 PC を使い、自動計測のようなシステムアップが可能です。

電圧と電流は高分解能かつ高精度の 12 ビット D/A コンバーターでフ ル制御されます。システムをデジタル化することで、情報を迅速そして、 正確に設定可能です。また、読み出すことも可能です。

保護機能として、過電圧保護 (OVP) と過電流保護 (OCP)を装備。正確 かつ迅速に保護を行うために設定は、ソフトウエア。検出、処理は、ハー ドウエアとなっています。

#### 1-2 特徴

- 1) 192×128 液晶ディスプレイ。
- 2) 設定値、測定値を同時表示。
- 3) 高安定性、低ドリフト。
- 4) 過電圧/過電流/過熱保護機能。
- 5) 出力電力に応じて、ファン回転数を制御。
- 6) 内蔵ブザーによる警報。
- 7) 新設計パネル、1/2 ラック・サイズ省スペース設計。
- 8) 並列モード、トラッキング/直列モード対応。
- 9) ジョグダイヤルと数字キーによる設定。
- 10) IEEE-488.2 は、SCPI に適合したコマンド採用。
- 11) CE マーキング対応。

# <span id="page-10-0"></span>2 技術仕様

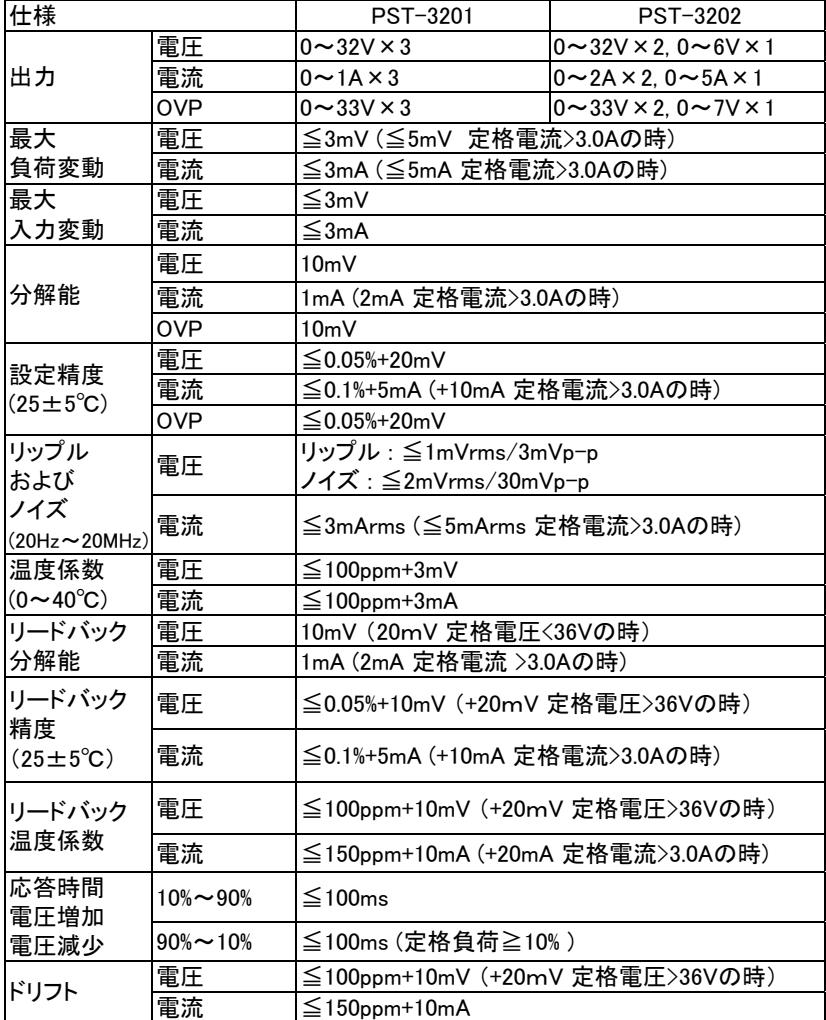

 $\overline{a}$ 

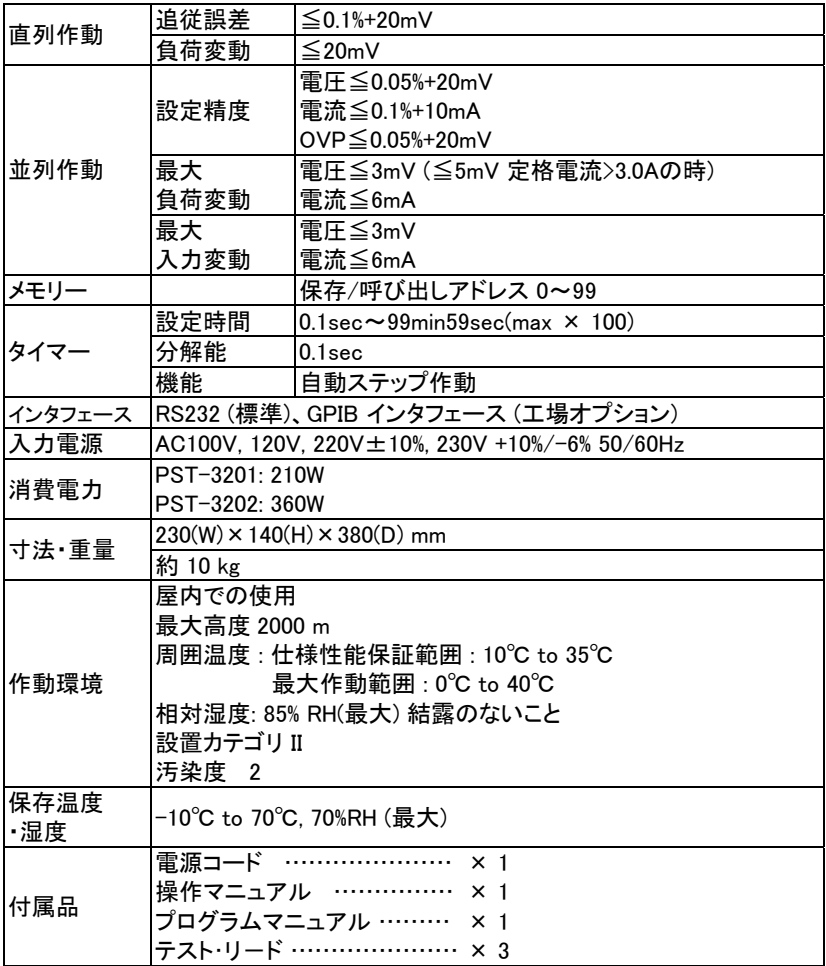

# <span id="page-12-0"></span>3 使用前の注意

## 3-1 開梱

この製品は、工場出荷前に完全な検査と試験を済ませています。製 品受領後に箱から取り出して、輸送中に損傷していないか点検してくだ さい。損傷が見られるときには、運送会社または、販売会社にすぐに連 絡してください。

## 3-2 ライン電圧の点検

このプログラマブル電源は、下表に示す任意のライン電圧を印加する ことができます。電源プラグを AC ラインに接続する前に、後面パネルの 電圧選択スイッチがライン電圧に対応して適切に設定されていることを 確認して下さい。誤った AC ライン電圧に接続するとプログラマブル電源 が損傷するおそれがあります。

> 警告: 感雷を防止するために、雷源コードの保護接地導体を グラウンドに接続しなければなりません。

電源電圧を変更するときには、以下に示すようにヒューズを交 換する必要があります。

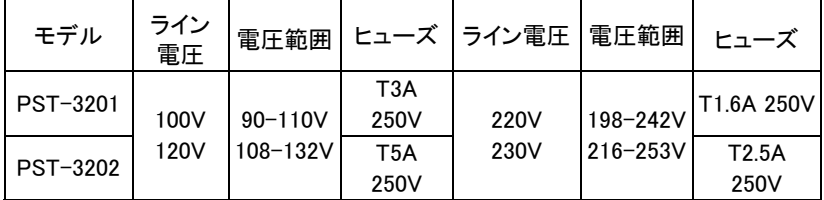

### 3-3 環境

本プログラマブル電源の通常周囲温度範囲は 0°C~ 40°C です。こ の仕様温度範囲を超えてプログラマブル電源を使用すると、プログラマ ブル電源の回路が損傷するおそれがあります。測定値に誤差が生じる おそれがあるため、強い磁界や電界の存在するところでプログマプル電 源を使用しないでください。

# <span id="page-13-0"></span>4 パネル面の説明

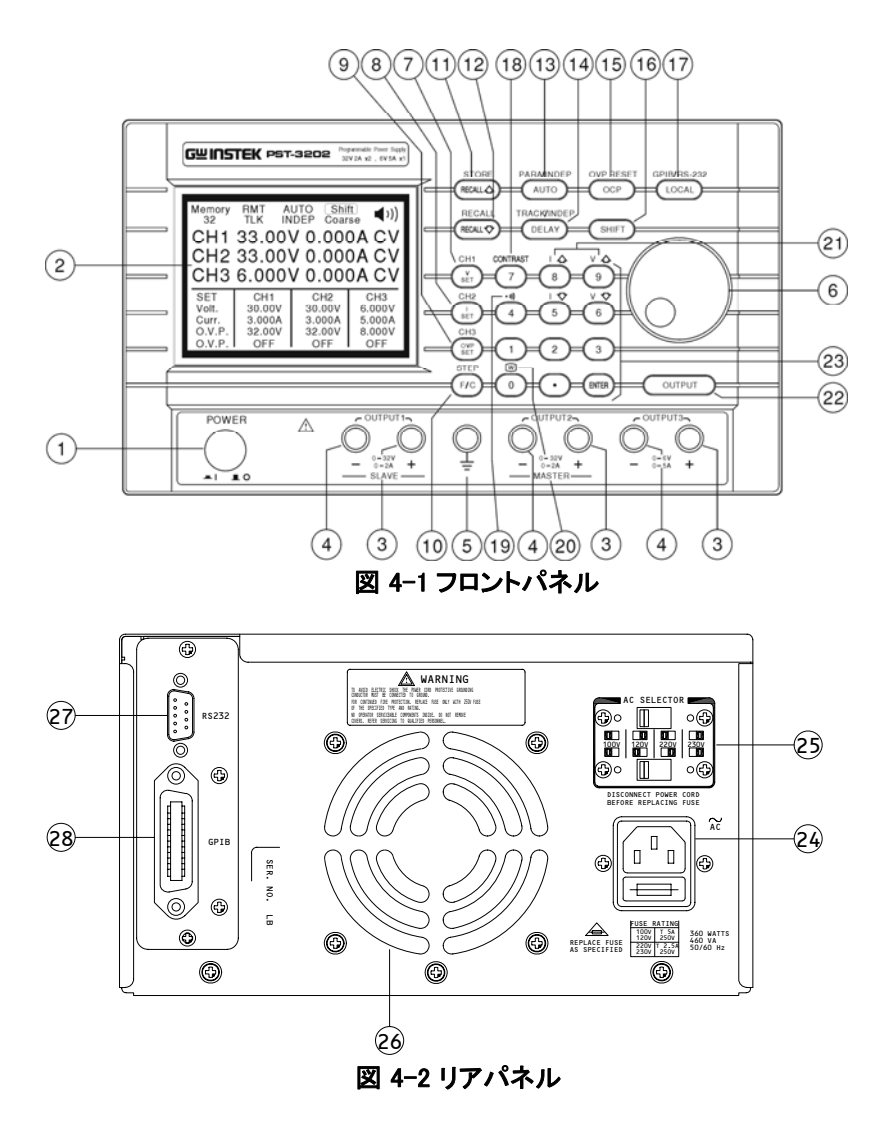

/INDEPT)

1. 電源スイッチ 主電源をオン/オフします。 2. 表示部 電圧/電流の設定値、電圧/電流の測定値、 および設定と出力の状態を表示します。 3. +出力端子 正極出力端子です。 4. -出力端子 負極出力端子です。 5. GND 端子 接地端子です。 6. ロータリエンコーダ ジョグダイヤル V Set 出力電圧設定モードになります。 7. (CH1) [SHIFT][CH1]を押してチャンネル 1 に切り替え、 グループの設定を行えます。 I Set 出力電流設定 モードになります。 8. (CH2) [SHIFT][CH2]を押してチャンネル 2 に切り替え、 グループの設定を行えます。 OVP Set 過電圧保護設定モードになります。 9. (CH3) [SHIFT][CH3]を押してチャンネル 3 に切り替え、 グループの設定を行えます。 F/C ジョグダイヤルの粗調整と微調整を切り替えます。 10. (STEP) [SHIFT][STEP]を押して STEP 設定を行います。 Recall△ 保存した情報の次のステップを呼び出します。 11. (Store) [SHIFT][STORE]を押して各ステップの保存と編集 を行えます。 Recall▽ 保存した情報の前のステップを呼び出します。 12. (Recall) 指定したステップを呼び出すかあるいは [SHIFT][RECALL]を押して範囲を設定して情報を 自動的に呼び出します。 AUTO オート作動機能をオン/オフします。 13. (PARA/INDEP) [SHIFT][PARA]を押すと並列モードの作動になりま す。もう一度押すと独立モードに戻ります。 Delay オートモードの出力時間を確認、一時的な設定変 更が可能です。 14. (TRACK [SHIFT][TRACK]を押すと直列モードの作動になり ます。もう一度押すと独立モードに戻ります。

**15** 

**GWINSTEK** PST ユーザーマニュアル

 $\overline{a}$ 

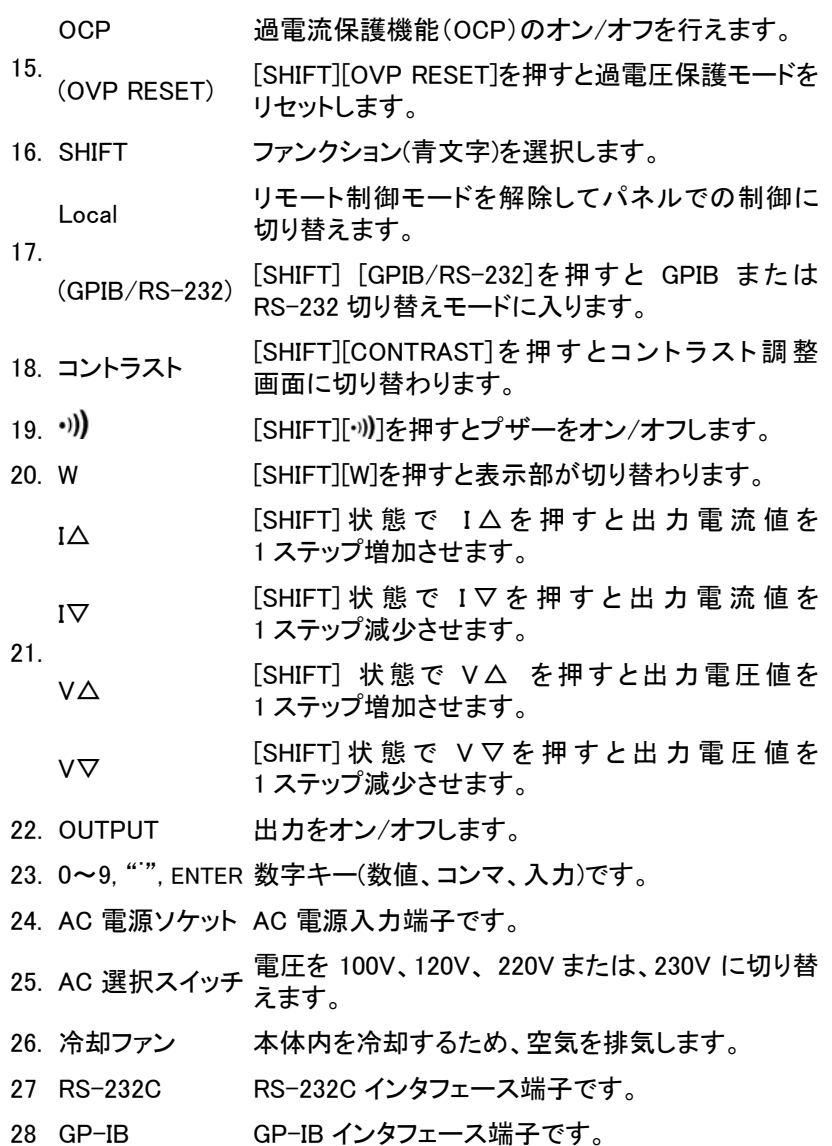

# <span id="page-16-0"></span>5 操作方法

# 5-1 出力電流/出力電圧の設定

 最初に[SHIFT][CHx]を押して希望するチャンネルを選択します。 カーソルが下図のように CHx (x=1, 2 or 3)設定されます。

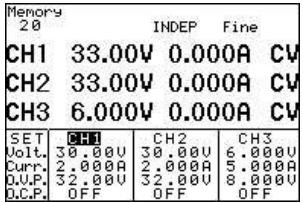

#### --出力電圧の設定:

- 方法 1: [V SET]を押して出力電圧設定を選択し、数字キーを使って電 圧値を入力して[ENTER]を押します。
- 方法 2: [V SET]を押し、ジョグダイヤルを回して電圧値を入力します。 [ENTER]を押して電圧設定を終了します。ジョグダイヤルに よる入力値は、変化後すぐに出力電圧が追従します。租調、 微調は、[F/C]で切り替わります。
- 例:電圧を 32.00V に設定するためには、

[V SET][3][2][.][0][0][ENTER]を押します。

- --出力電流の設定:
	- 方法 1: [I SET]を押して出力電流設定を選択し、数字キーを使って電 流値を入力して[ENTER]を押します。
	- 方法 2: [I SET]を押し、ジョグダイヤルを回して電流値を入力します。 [ENTER]を押して電流設定を終了します。ジョグダイヤルに よる入力値は、変化後すぐに出力電圧が追従します。租調、 微調は、[F/C]で切り替わります。
		- 例: 電流を 1.000A に設定するためには、
			- [I SET][1][.][0][0][0][ENTER]を押します。

出力端子からの負荷電流が設定値を超え様とすると、定電流 (CC)モードに切り替わります。負荷電流が、設定値以下のときに は、定電圧(CV)モードで作動します。

#### <span id="page-17-0"></span>5-2 過電圧保護/過電流保護の設定

最初に[SHIFT][CHx]を押して希望するチャンネルを選択します。 カーソルが下図のように CHx (x=1, 2 or 3)に設定されます。

#### --過電圧保護の設定:

- 方法 1: [OVP SET]を押して OVP〈過電圧保護〉電圧設定を選択し、 数字キーを使って OVP 値を入力して [ENTER]を押します。
- 方法 2: [OVP SET]を押し、ジョグダイヤルを回して電圧値を入力します。 [ENTER]を押して OVP 電圧レベル設定を終了します。ジョグ ダイヤルによる入力値は、変化後すぐに出力電圧が追従し ます。租調、微調は、[F/C]で切り替わります。
- 例: OVP 電圧を 33.00V に設定するためには、
	- [OVP SET][3][3][.][0][0][ENTER]を押します。

#### --OVP (過電圧保護)ステータスのクリア:

出力電圧が設定値の OVP の設定値を超えると、電源の出力がオフ になり、「Over Voltage Protection…」とパネルに表示されます。

[SHIFT][OVP RESET] を押すと OVP ステータスがリセットされます。

--OCP(過電流保護)の設定:

各チャンネルについて「OCP」を押して OCP をオン/オフします。OCP がオンのときには、出力電流が電流設定値以上になると電源の出力が オフになり、過電流保護モードになって「Over current protection」と表 示されます。

[OCP]を押すと OCP ステータスがリセットされます。

<span id="page-18-0"></span>5-3 電圧ステップ/電流ステップの設定方法

ステップキー使用時の 1 プッシュごとの増加値、減少値を設定します。

[SHIFT][STEP] を押して項目選択(STEP SET)画面が、表示されます。 ジョグダイヤルを使って変更したいところにカーソルを移動させ、希望す る値を数字キーより入力して[ENTER]を押します。

設定を保存したい時には、ジョグダイヤルによってカーソルを[SAVE] に移動させ、[ENTER]を押します。設定をキャンセルしたい時には、ジョグ ダイヤルによってカーソルを[EXIT] に移動させて[ENTER]を押します。

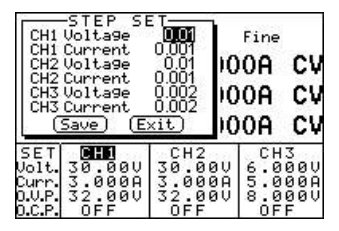

- 例 : チャンネル 1 の電圧ステップを 1.00V、電流ステップを 0.10A に設定します。[SHIFT][STEP]を押して「CH1 Voltage」を選択 して [1][.][0][0][ENTER]と入力した後、「CH1 Current」 を選択して [0][.][1][0][0][ENTER]と入力します。最後に、ジョグダイヤルを使っ てカーソルを[SAVE]に移動させて、[ENTER]を押します。設定を終了し て保存します。
- 注 : CH1、CH2 及び、CH3 の電圧ステップと電流ステップの設定を同一の 画面から行うことができます。

## <span id="page-19-0"></span>5-4 設定値の保存と呼び出しの方法

 各チャンネルの設定値をメモリー番号 0~99 に保存、呼び出しが 可能です。 1 メモリーに保存できる項目は、各チャンネルの電圧値、 電流値、OVP 値及び、OCP ON/OFF。チャンネル1,2の モード(独 立、トラッキング、パラレル)。そして、動作時間(DELAY)です。

#### --設定値の保存方法:

[SHIFT][STORE]を押して項目選択画面にします。カーソルを[STORE]に 移動させ、[ENTER]を押してメモリー保存画面にします。数字キーを使っ てメモリー番号を入力し、[ENTER]をしてください。各チャンネルの設定 値を保存します。DELAY もこの時にメモリーに保存されます。

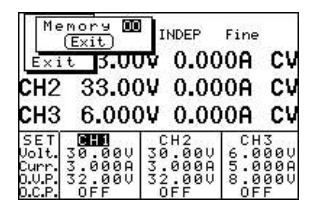

例 : 電源の各チャンネルの設 定値を「00」に保存します。 [SHIFT][STORE]を押して項目選択画面にします。ジョグダイヤル を使ってカーソルを[STORE]に移動させ、[ENTER]を押します。 [0][0][ENTER]とキーを押します。

#### --設定値の呼び出し方法:

 [SHIFT][RECALL]を押して項目選択画面にします。ジョグダイヤルを使 ってカーソルを[Recall Memory]に移動させ、[ENTER] を押してメモリー 呼び出し画面を表示させます。数字キーを使ってメモリー番号を入力し、 [ENTER]を押します。表示パネルの設定値に指定した設定値が、表示さ れます。

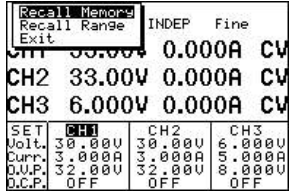

例 : 保存アドレス「00」の内容を呼び出して、現在の設定に反映させます。 [SHIFT][RECALL]を押して項目選択画面にして、ジョグダイヤルを 使ってカーソルを[Recall Memory]に移動させ、[ENTER]を押します。 [0][0][ENTER]を押します。

## <span id="page-20-0"></span>5-5 メモリーの編集とコピーの設定方法

#### --メモリーの編集の方法:

[SHIFT][STORE]を押して項目選択画面にします。ジョグダイヤルを使っ てカーソルを[Edit]に移動させ、[ENTER]を押します。メモリー編集画面 が、表示されます。数字キーを使ってメモリー番号を入力し、[ENTER]を 押します。編集選択画面が、表示されます。ジョグダイヤルを使って設 定を変更したい項目にカーソルを移動させ数字キーを使って設定値を 入力するかオン/オフのステータスを入力し、[ENTER]を押して変更を行 います。変更を完了した後、ジョグダイヤルを使ってカーソルを [End]に 移動させて終了させます。他の設定の変更を続けて行うときには、前の 編集項目画面に戻ってこの手順を繰り返します。変更を完了した時には、 ジョグダイヤルを使ってカーソルを[SAVE]に移動させ、[ENTER]を押して メモリー編集を終了させます。設定をキャンセルしたい時には、[Exit] に カーソルを移動させて[ENTER]を押して、保存せず設定を終了します。

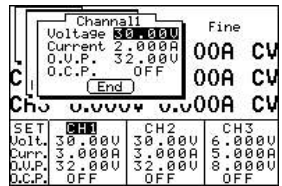

#### --メモリーのコピーの方法:

[SHIFT][STORE]を押して項目選択画面にします。「Copy」を選択して [ENTER]を押してコピー設定画面にします。コピーする範囲(Source Start/End)を入力して次に、変更したい範囲(Target Start/End)入力し、 「ENTER」を押します。変更した後、[Save]を選択して「ENTER」を押して コピー保存を完了させます。設定をキャンセルしたい時は、[Exit]を選択 して[ENTER]を押し、保存することなく設定を終了します。

注: ソースとターゲットに同じアドレスを入力しないでください。「End」の 値は「Start」の値より大きいことが必要です。

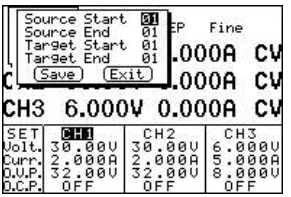

## <span id="page-21-0"></span>5-6 オートモード

 各メモリーに保存されている設定は、オートモードにて自動的に進ま せることができます。[AUTO]を押します。表示パネルにオートモードの 条件が、表示されます。[OUTPUT]を押すと、設定された内容に従って、 出力が時間を追って変化します。

--自動作動

[SHIFT][RECALL]を押して項目選択画面にして、ジョグダイヤルを使っ てカーソルを[Recall Range]に移動させて [ENTER]を押し、自動作動設 定画面を表示させます。ジョグダイヤルを使って変更したい項目にカー ソルを移動させて、数字キーを使って自動作動設定値を入力して [ENTER]を押します。変更後に、ジョグダイヤルを使ってカーソルを [Save]に移動させ、[ENTER]を押して設定と保存を終了します。設定をキ ャンセルしたいときには、ジョグダイヤルを使ってカーソルを [Exit]に移 動させ、[ENTER]を押すと、保存することなく設定を終了します。

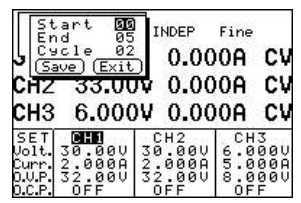

注: 「00」を繰り返して入力すると、サイクル設定を選択することができま す。

# <span id="page-22-0"></span>5-7 並列作動モード

[SHIFT][PARA]を押して並列作動モードにします。このモードでは、出力 電圧と出力電流は、チャンネル 2 で操作します。出力電圧の設定値と同 じです。出力電流は、の設定値、測定値はチャンネル 2 表示の 2 倍です。 例:

- (1) チャンネル 1: 電圧=10V, 電流= 1A
- (2) チャンネル 2: 電圧=20V, 電流= 2A
- (3) [SHIFT][PARA]を押して並列作動モードにします。
- (4) 出力電圧=20V、出力電流=4A

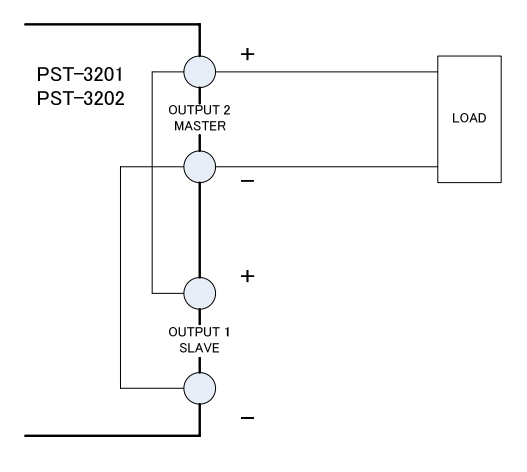

パラレルモードの配線

## <span id="page-23-0"></span>5-8 トラッキング/直列モード

[SHIFT][TRACK]を押してトラッキング作動モードにします。このモードでは、チャ ンネル 1 と 2 は、同じ電圧値となり、設定電圧値は、チャンネル 2 に表示されま す。出力電流は、チャンル1,2ともに別々に設定することができます。 トラッキングモードを使用して直列モードが、可能です。直列モード配線時は、 設定電流値の小さい方が、優先されます。 例:

- (1) チャンネル 1: 電圧=10V, 電流= 2A
- (2) チャンネル 2: 電圧=20V, 電流= 2A
- (3) [SHIFT][TRACK] を押して直列作動モードにします。
- (4) 出力電圧=40V、 出力電流=2A

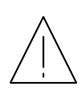

警告:60V DC 以上の電圧による死亡事故を起こすおそれがあり ます。電源を直列に接続して 60VDC 以上の電圧を得るとき、 あるいはいずれかのラインとグラウンドとの間の電位が 60VDC 以上になるときには注意して下さい。

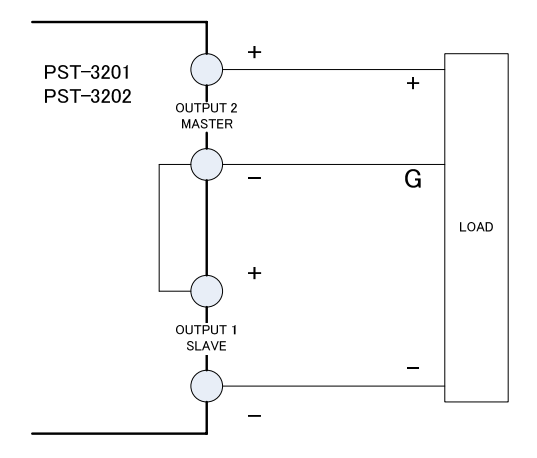

トラッキングモードの配線

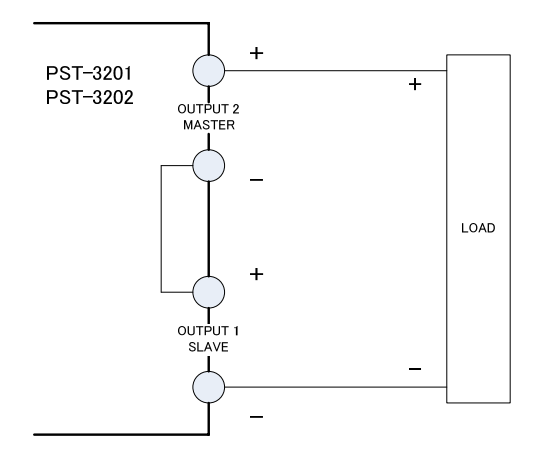

直列モードの配線

#### <span id="page-25-0"></span>5-9 GPIB/RS-232 インタフェースの選択

[SHIFT][GPIB/RS-232]を押して項目設定画面にします。

ジョグダイヤルを使ってカーソルを [Interface] に移動させて[ENTER] を押し、インタフェース選択画面を表示させます。ジョグダイヤルを使って GPIB または、RS-232C を選択して、[ENTER]を押します。

GP-IB のアドレスを変更したいときには、カーソルをアドレス欄に移動 させ、数字キーを使って任意のアドレスを入力して[ENTER]を押します。

RS-232C のボーレートを変更したいときには、カーソルをボーレートに 移動させ、[ENTER]を押します。ジョグダイヤルを使ってカーソルを任意 のボーレートを選択し、[ENTER]を押します。

設定を保存するには、カーソルを[Save]に移動させて[ENTER]を押します。 設定をキャンセルするときには、ジョグダイヤルを使ってカーソルを [Exit] に移動させて[ENTER]を押します。

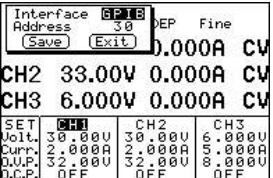

例:

1) GPIB を設定してアドレスを[10]に設定します。 [SHIFT][GPIB/RS-232]を押して設定画面を表示させ、ジョグダイヤ ルでカーソルを「Interface」に移動させ、[ENTER]を押してインタフェー ス選択画面を表示させます。ジョグダイヤルでカーソルを「GPIB」に 移動させて[ENTER]を押します。ジョグダイヤルでカーソルをアドレス 欄に動かし数字キーよりアドレスを入力して [ENTER]を押します。

最後に、ジョグダイヤルで、カーソルを[Save]に移動させて[ENTER] を押します。

2) RS-232 を設定してボーレートを 9600 に設定します。

[SHIFT][GPIB/RS-232]を押して選択画面を表示させ、ジョグダイヤ ルでカーソルを「Interface」に移動させ[ENTER]を押してインタフェース 選択画面を表示さます。ジョグダイヤルでカーソルを「RS-232」に移動 させて[ENTER]を押します。ジョグダイヤルでカーソルを[Baud Rate]に 移動させ[ENTER]を押し、カーソルを[9600]に移動させ[ENTER]を押し ます。

最後に、カーソルを[Save]に設定して[ENTER]を押して設定と保存を 終了します。

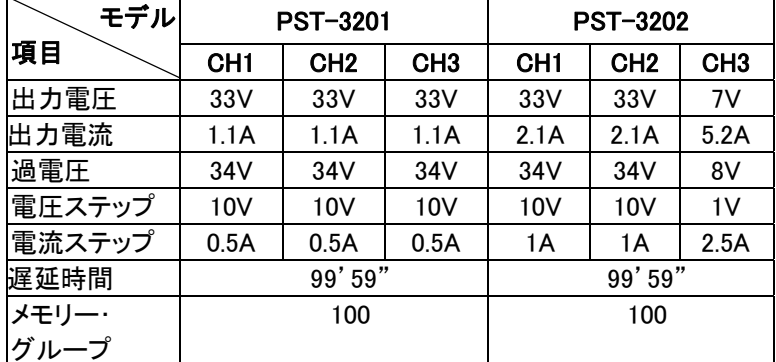

# <span id="page-27-0"></span>5-10 設定可能最大値

## 5-11 テスト・リード

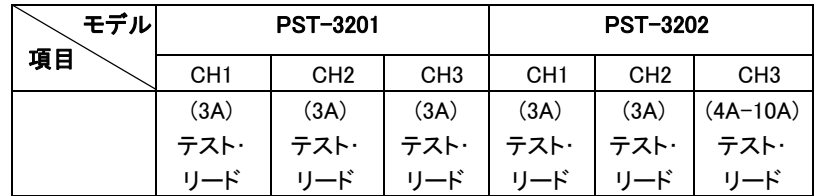

注: PST-3202 を並列出力で使用するときには、4A-10A テスト・リードを使用 する必要があります。

# 5-12 GPIB/RS-232 インタフェースの設定

PST シリーズのプログラマブル電源では GPIB-RS-232/LOCAL 制御 を使って GPIB および RS-232 インタフェースの設定と読み取りを行い ます。詳細については、 PST シリーズのプログラマ・マニュアルを参照 して下さい。

お問い合わせ

製品についてのご質問等につきましては、下記までお問い合わせくだ さい。

TEL: 03-5823-5656 FAX: 03-5823-5655

E-Mail: [info@instek.co.jp](mailto:info@instek.co.jp)

株式会社 インステックジャパン

〒101-0032 東京都千代田区岩本町 1-3-3